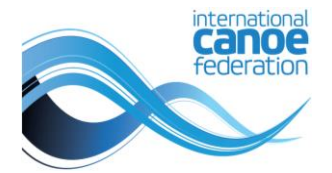

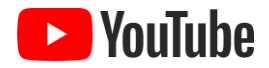

## Planet Canoe YouTubeチャンネルへの登録方法

## サインアップのステップバイステップガイド

- 1. [YouTube](https://accounts.google.com/v3/signin/identifier?continue=https%3A%2F%2Fwww.youtube.com%2Fsignin%3Faction_handle_signin%3Dtrue%26app%3Ddesktop%26hl%3Den-GB%26next%3Dhttps%253A%252F%252Fwww.youtube.com%252F&ec=65620&hl=en-GB&ifkv=AaSxoQwl9Hdau41471IBJFveWlPLgDAu6--vrl19o-tGCUaKYNpQl6bt1yFwtoLNbasybQXwucusEw&passive=true&service=youtube&uilel=3&flowName=GlifWebSignIn&flowEntry=ServiceLogin&dsh=S1778579417%3A1714641360279562&theme=mn&ddm=0) にログインするか、アカウントを作成します
- 2. [Planet Canoe](https://www.youtube.com/@PlanetCanoe)のチャンネルに移動
- 3. 参加」をクリックし、お支払い情報を入力します

メンバーになると、メンバー専用[のタブに](https://www.youtube.com/@PlanetCanoe/membership)アクセスでき、メンバー限定のコンテンツを視聴できます。

## メンバーとして何が得られますか?

- すべての主要なICFイベントのライブ中継への独占アクセス
- ICF大会の会員限定ライブチャットで、自分の国やお気に入りのアスリートへのサポートを示すことができます
- コメントやチャットで使用するカスタム絵文字
- コメントやライブチャットであ なたの名前の横にロイヤルティバッジが表示されます

[今すぐ登録](https://planet.canoeicf.com/YouTubeMembers)